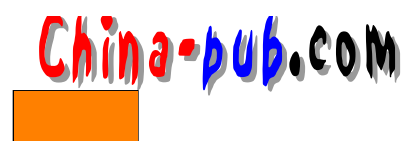

# 6 shell

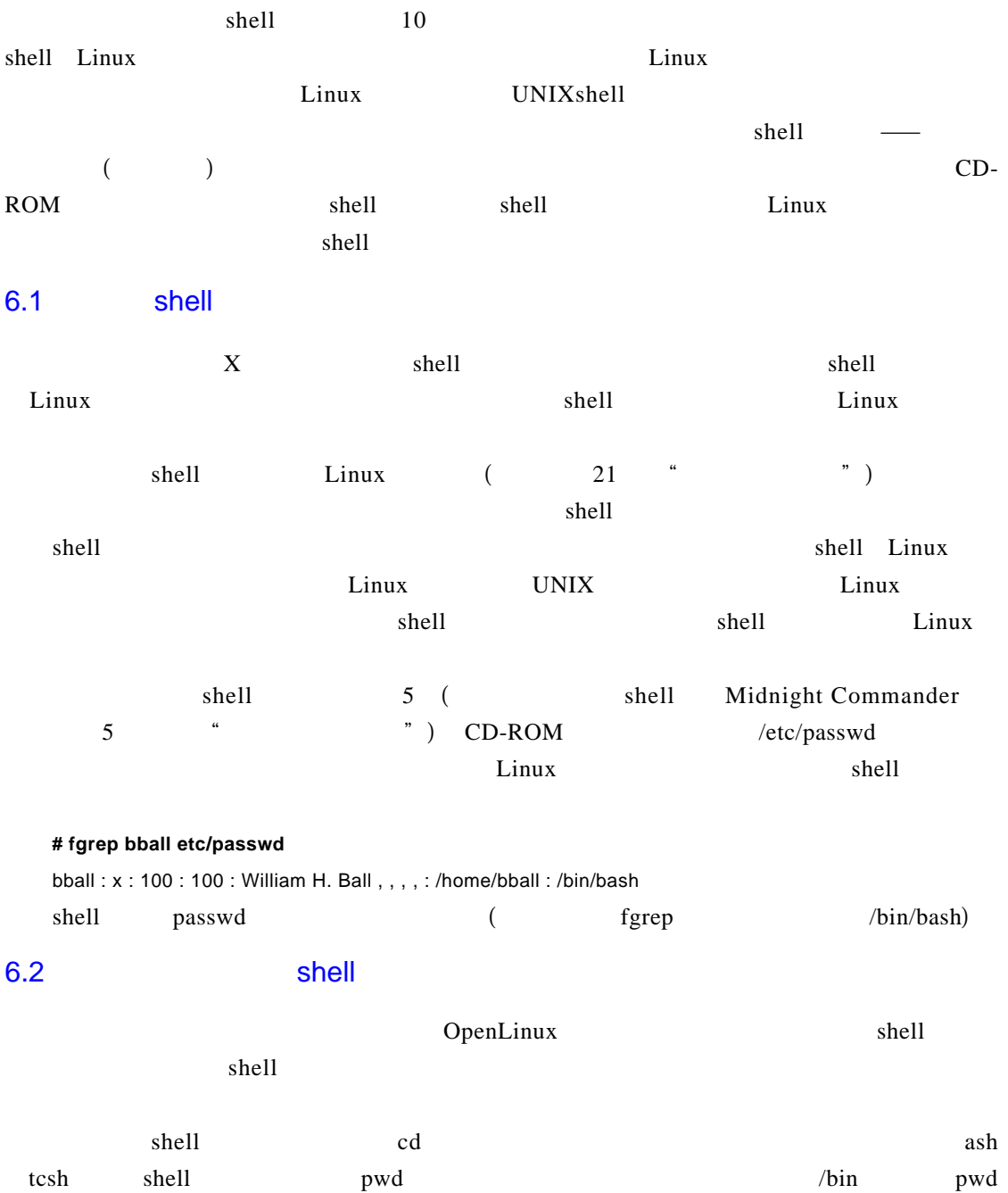

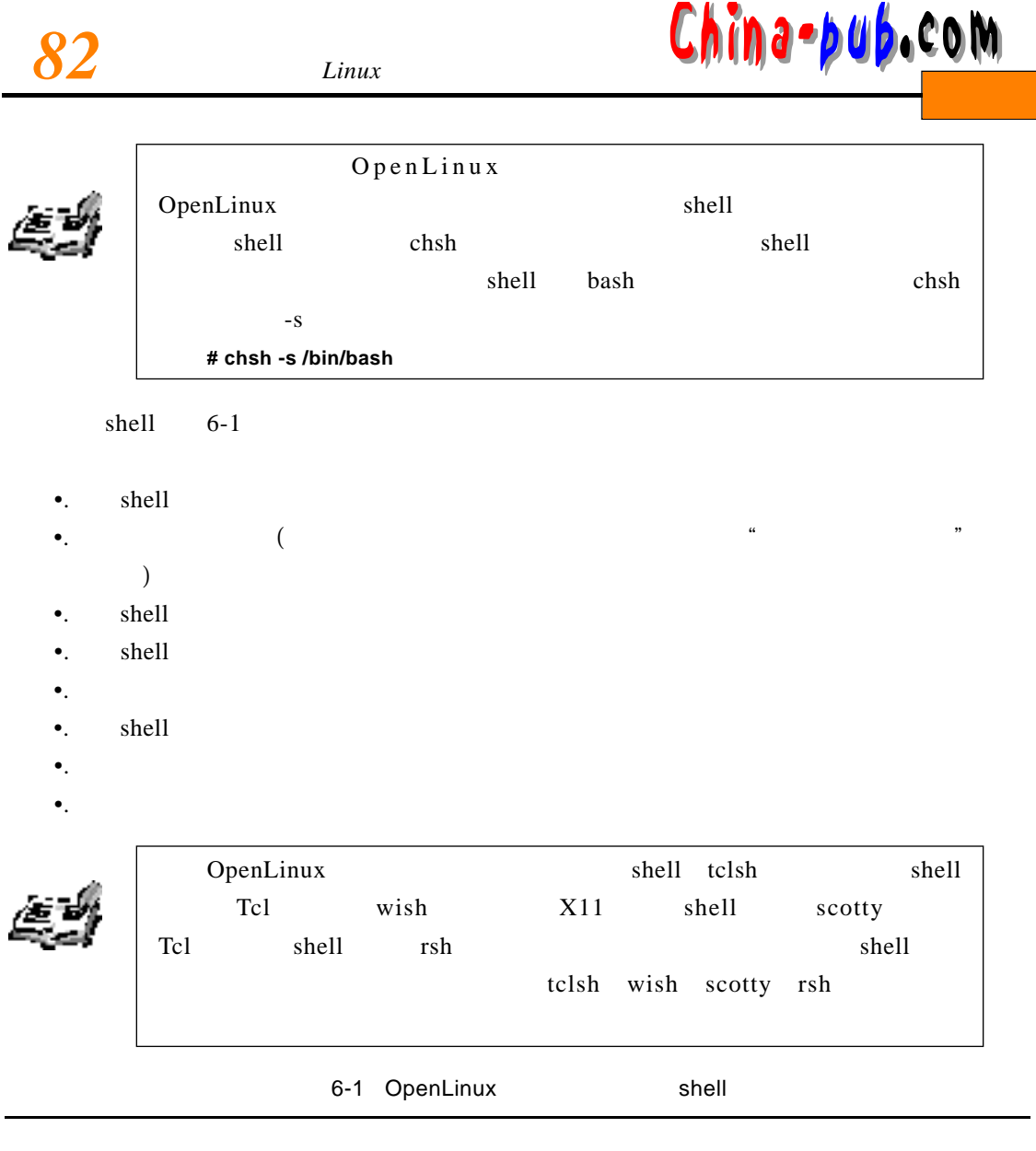

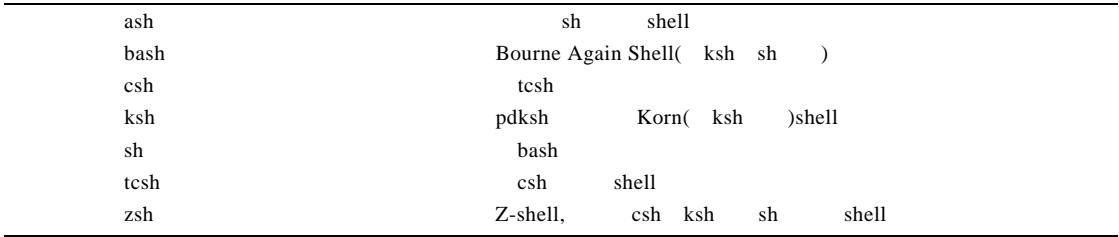

## $6.2.1$  ash

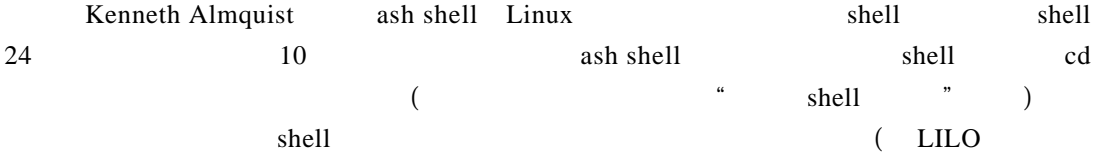

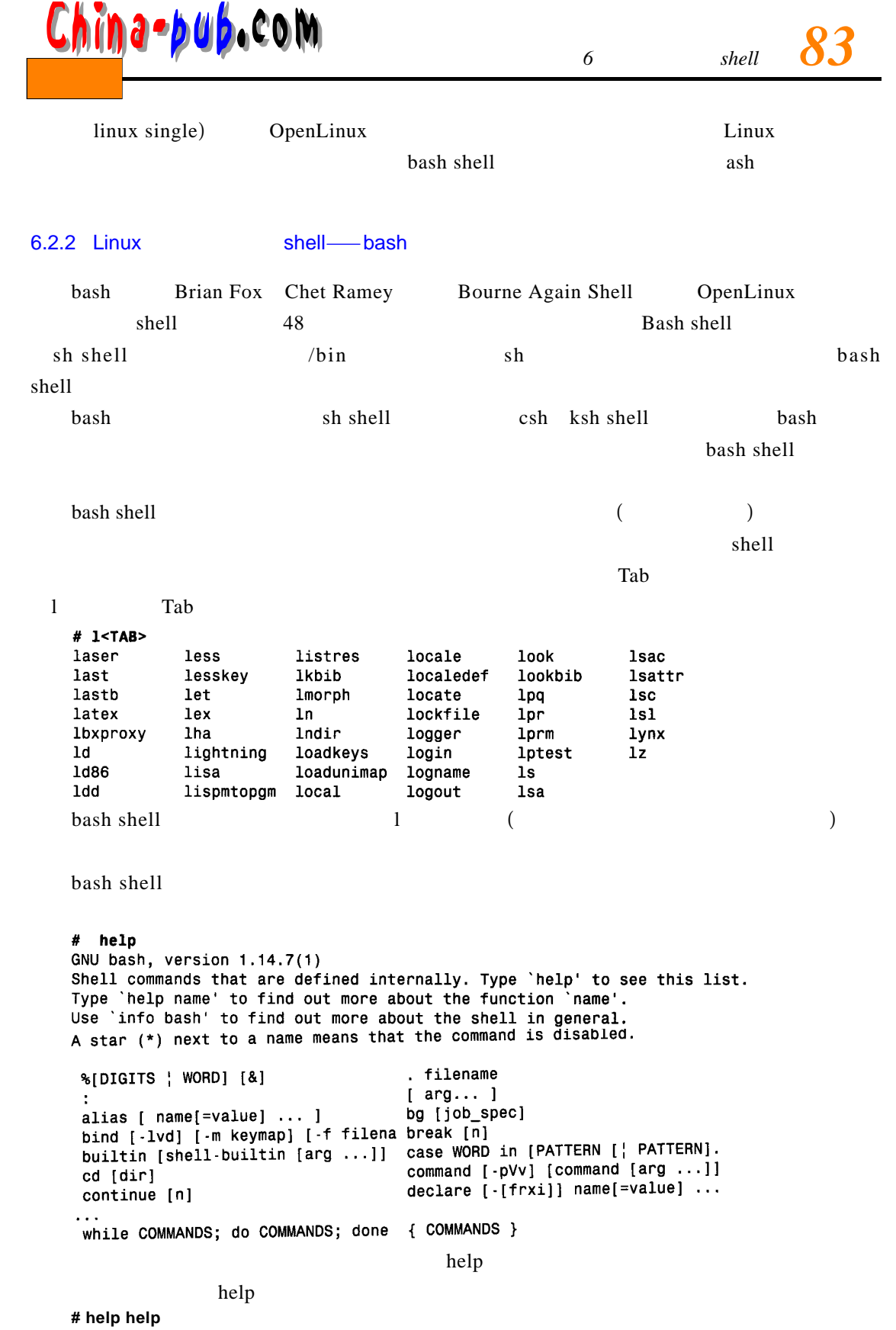

help : help [ pattern . . . ]

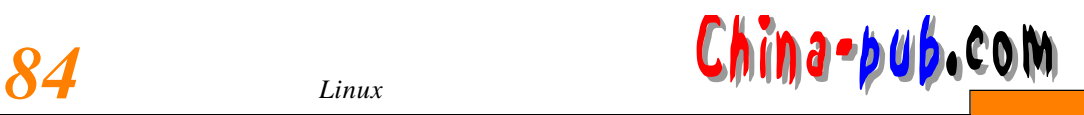

Display helpful information about builtin commands . If PATTERN is specified , gives detailed help on all commands matching PATTERN , otherwise a list of the builtins is printed .

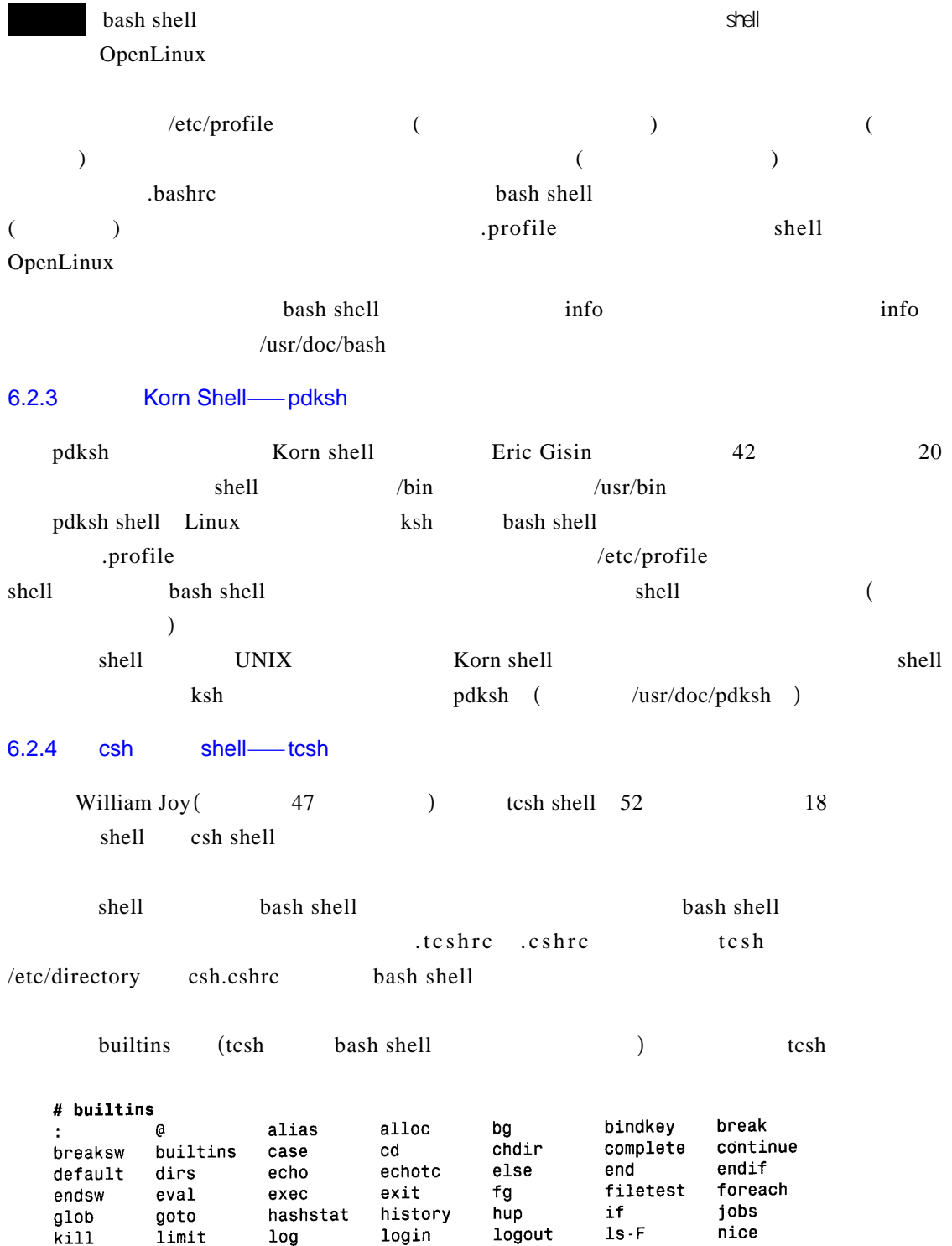

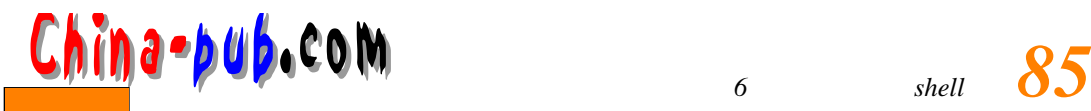

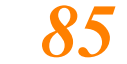

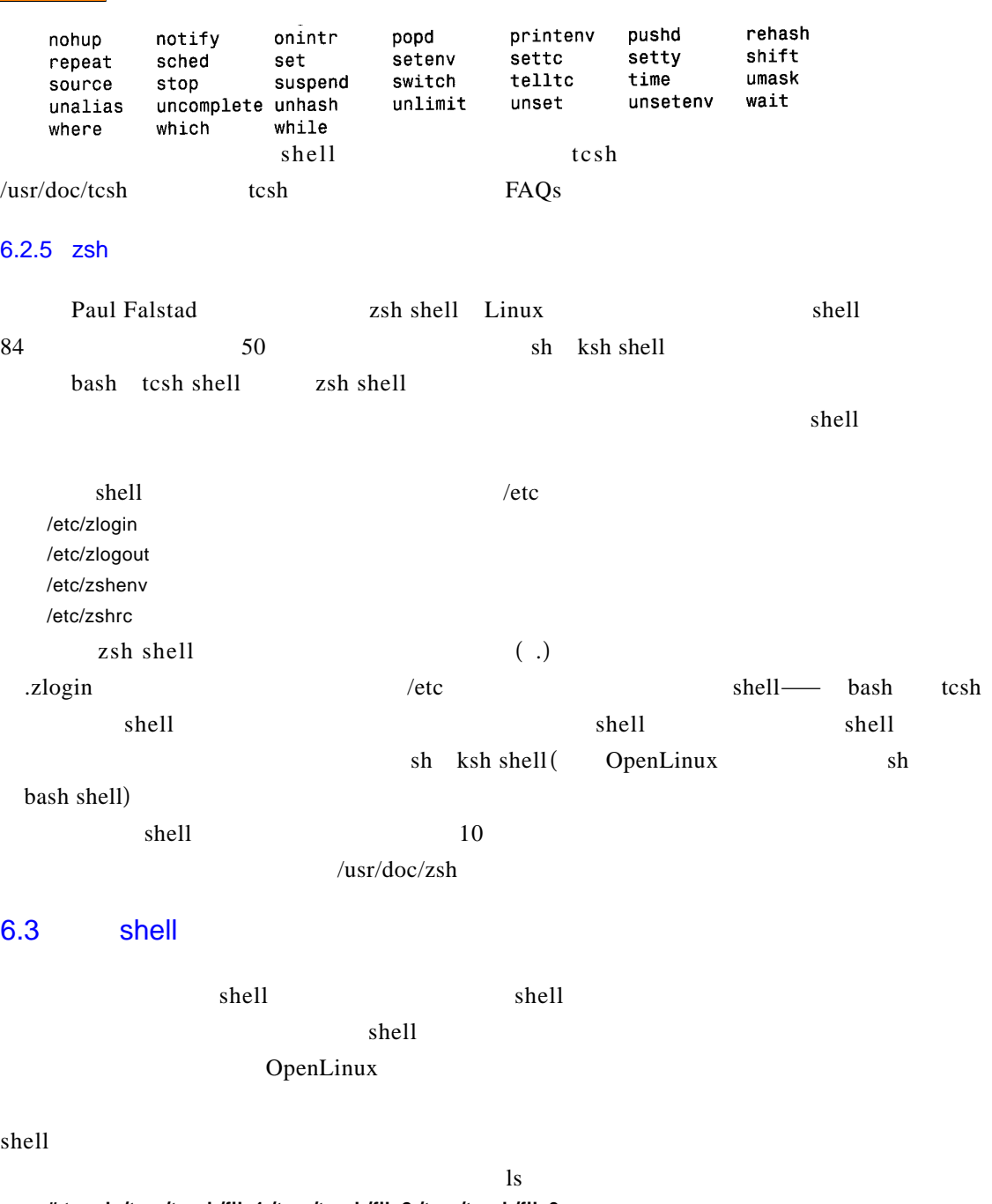

**# touch /tmp/trash/file1 /tmp/trash/file2 /tmp/trash/file3** 

 $\rightarrow$  /tmp/trash/file4

**# ls -w 1 /tmp/trash/\* > trashfiles.txt**

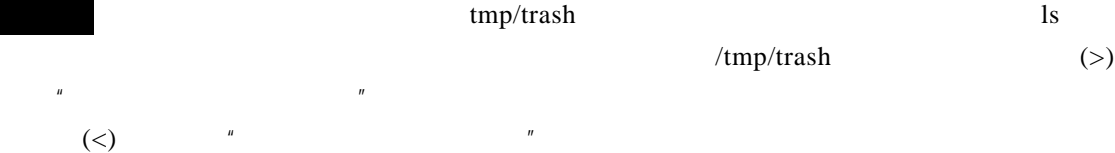

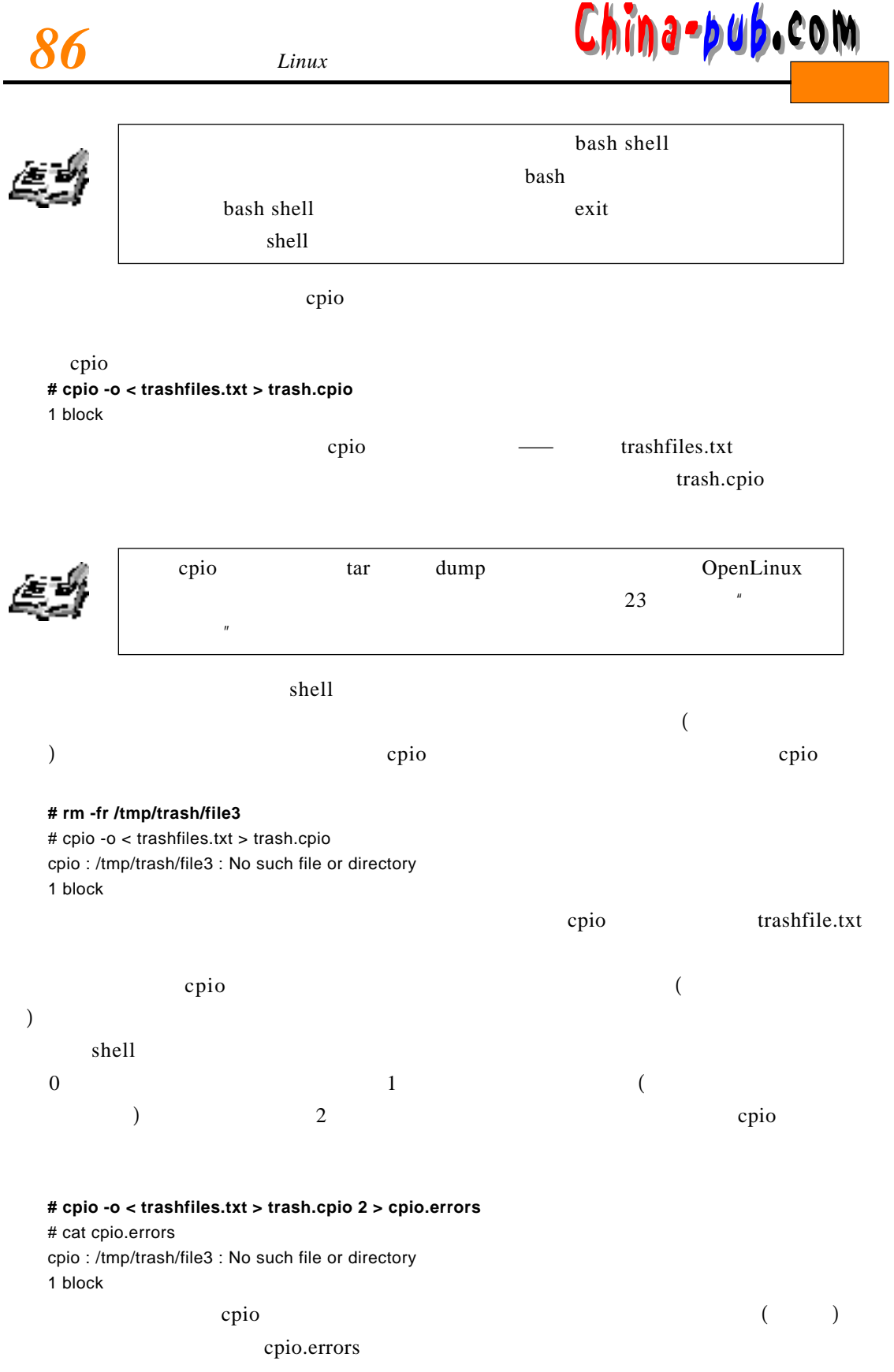

<mark>∂n a → b u b</mark> , c o m

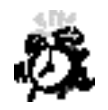

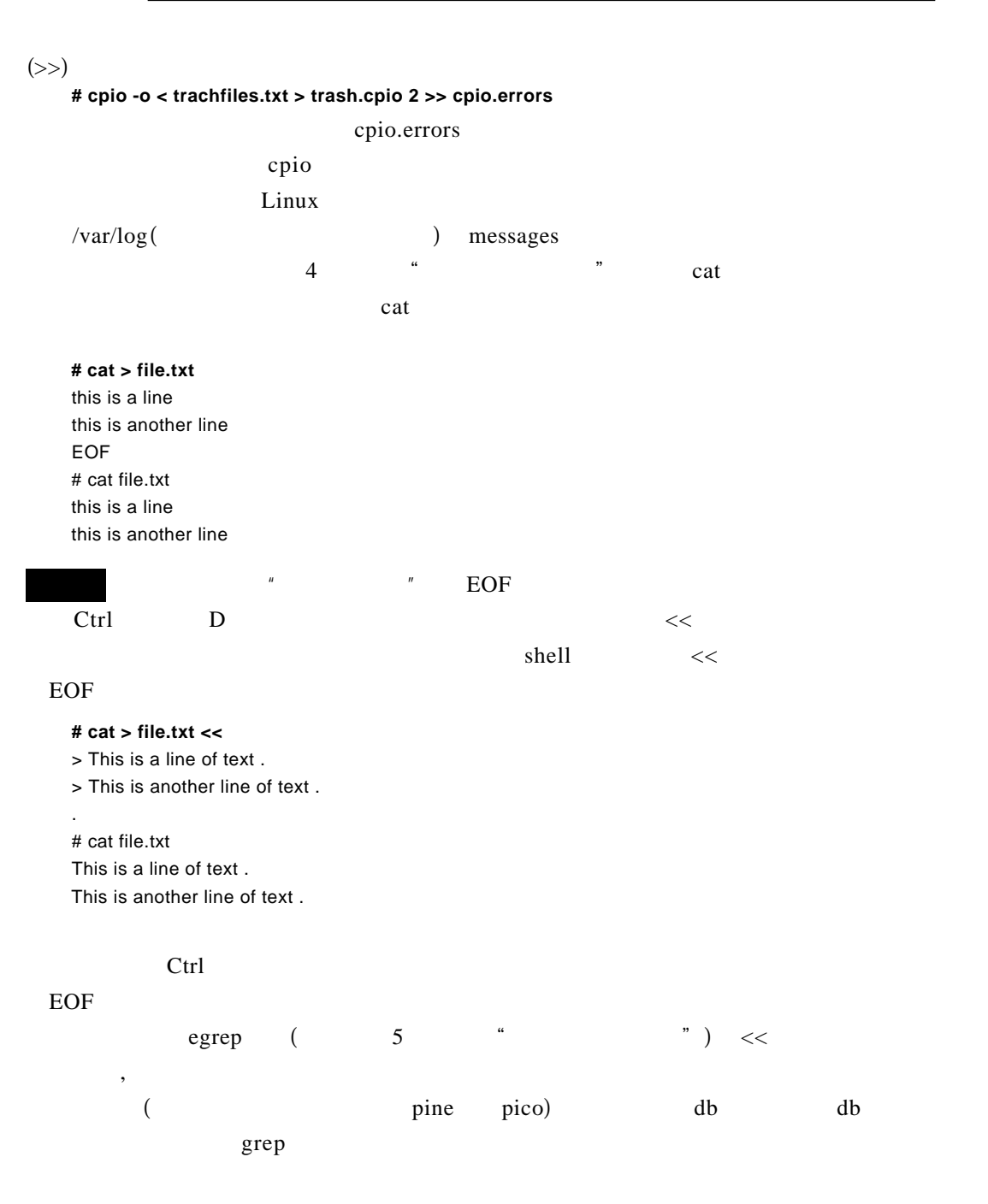

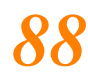

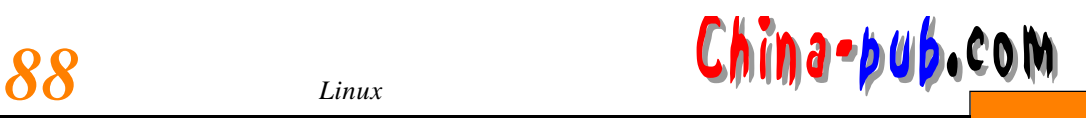

**#pico db**

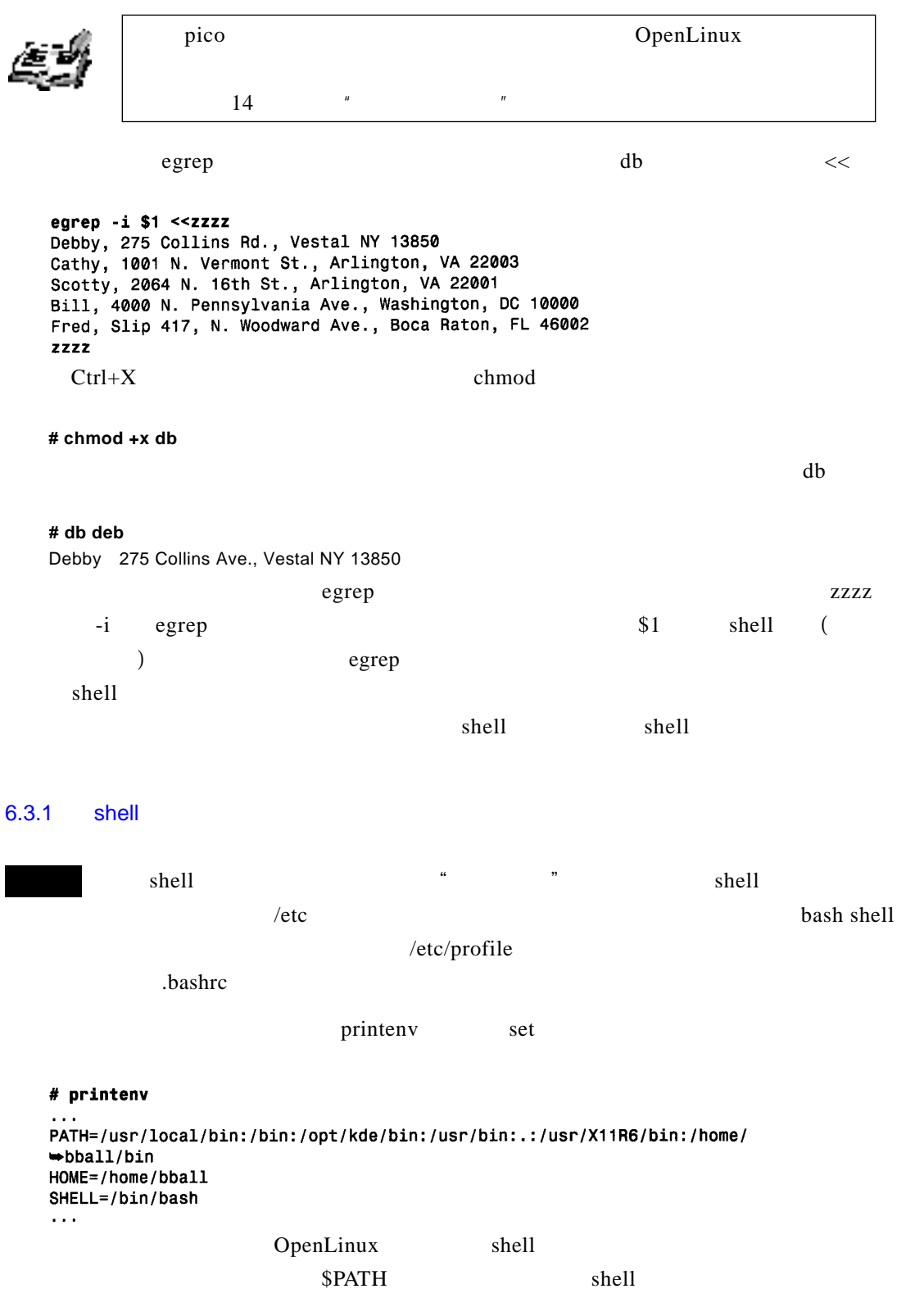

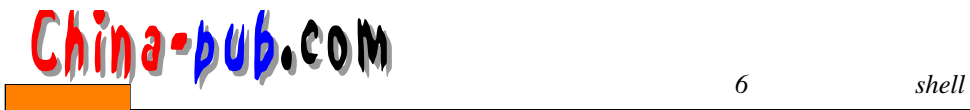

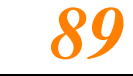

 $\text{if config}$ 

如果没有环境变量,就不得不输入完整的路径—也就是某个命令的完整的目录结构来运行

### **# ifconfig**

bash if config command not found # whereis ifconfig if config / sbin/if config

 $if config$ 

#### shell if configures he later in the later is configured in f configures  $\frac{1}{2}$  if configures  $\frac{1}{2}$  if  $\frac{1}{2}$  if  $\frac{1}{2}$  if  $\frac{1}{2}$  if  $\frac{1}{2}$  if  $\frac{1}{2}$  if  $\frac{1}{2}$  if  $\frac{1}{2}$  if  $\frac{1}{2}$  if  $\frac{1}{2}$

输入完整的路径名,但是如果需要经常使用这个程序的话,就可以把它的子目录加到 s h e l l

### \$PATH

bash shell export ( shell ) /sbin \$PATH # ifconfig bash: ifconfig: command not found # PATH=\$PATH: /sbin ; export PATH # ifconfig Link encap: Local Loopback  $10<sub>o</sub>$ inet addr:127.0.0.1 Bcast:127.255.255.255 Mask:255.0.0.0 UP BROADCAST LOOPBACK RUNNING MTU:3584 Metric:1 RX packets:436 errors:0 dropped:0 overruns:0 TX packets: 436 errors: 0 dropped: 0 overruns: 0  $\text{shell}$  ifconfig e late  $\text{hcl}$ 

.bash-profile

/etc profile .bash-profile PATH = \$PATH : \$HOME/bin  $\sqrt{\sinh}$ PATH =  $$PATH : $HOME/bin : /sbin$ and the contract of the profile of the state of the state of the state of the state of the state of the state of the state of the state of the state of the state of the state of the state of the state of the state of the s PATH = " /bin : /sbin : /usr/bin " the bash shell source that the SPATH **# source /etc/profile** profile export PS1 = "  $\lceil \text{u@} \text{w } \rceil \$  "  $$PS1$  $\mathbb{R}$  s h e l l [ username@host base\_working\_directory ]\$ bash shell 15 (t c s h 18 k s h 35)

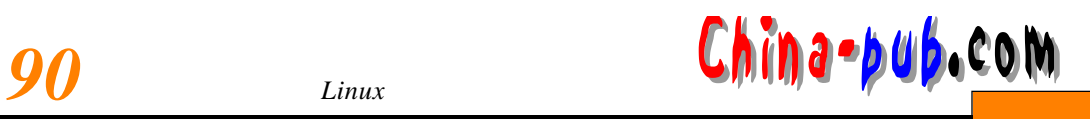

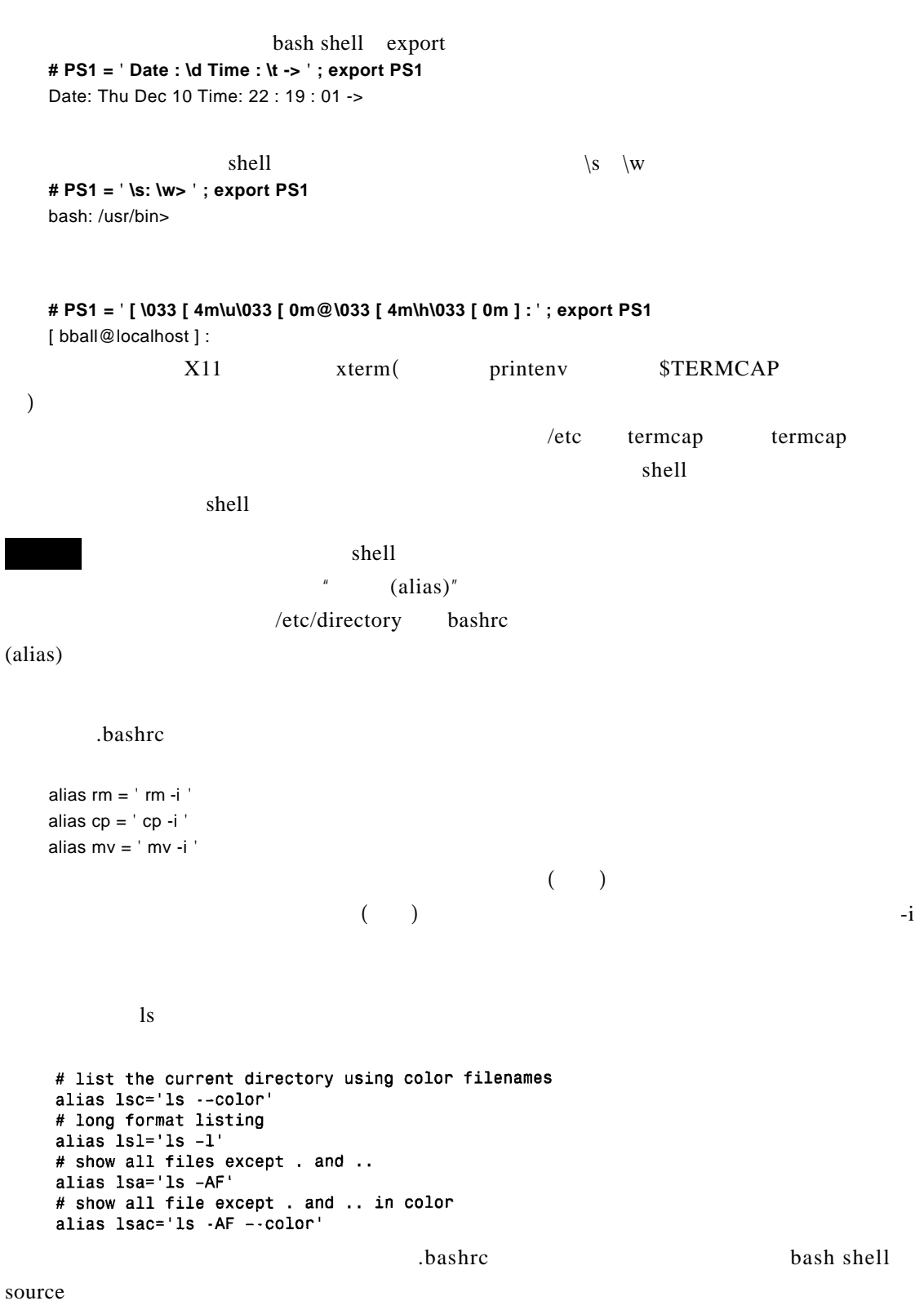

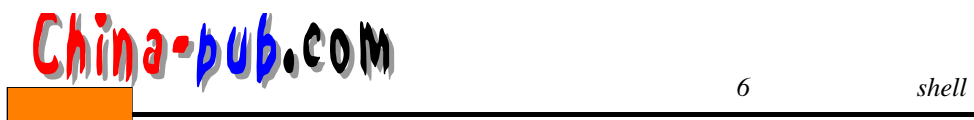

**# source.bashrc**

lsc lsl lsa lsac shell  $\kappa$  shell is a shell shell shell shell  $\ell$  etc shells shell s O pen Linux shell /bin/bash /bin/sh (a symbolic link to the bash shell)  $/bin/ash$ /bin/tcsh /bin/csh (a symbolic link to the tcsh shell) /bin/ksh /bin/zsh  $\text{shell}$  $\delta$ shells h e l source s h e l l source s h e l l shell s h e l l shell s h e l l shell s h e l l shell s h e l l  $\delta$  $\ell$  etc/shells channels have  $\ell$ **# chsh -s /bin/zsh** Changing shell for bball. Password : chsh : " bin/zsh " is not listed in /etc/shells . chsh : use -l option to see list  $shell$  $\text{shell}$  let let us h e l let us h e l local s h e l local s h e l local s h e l local s h e l local s h e l local s h e l local s h e l local s h e l local s h e l local s h e l local s h e l local s h e l local s h e l l  $22$  "  $6.3.2$  $shell$  and  $\mu$  and  $\mu$  and  $\mu$  $\mu$  sh e l l  $X11$  $Linux \tX \t(Alt)$  $X11$  $\lim_{x \to \infty}$ s h e l l  $X11$ **# rxvt &**  $r$  x v t

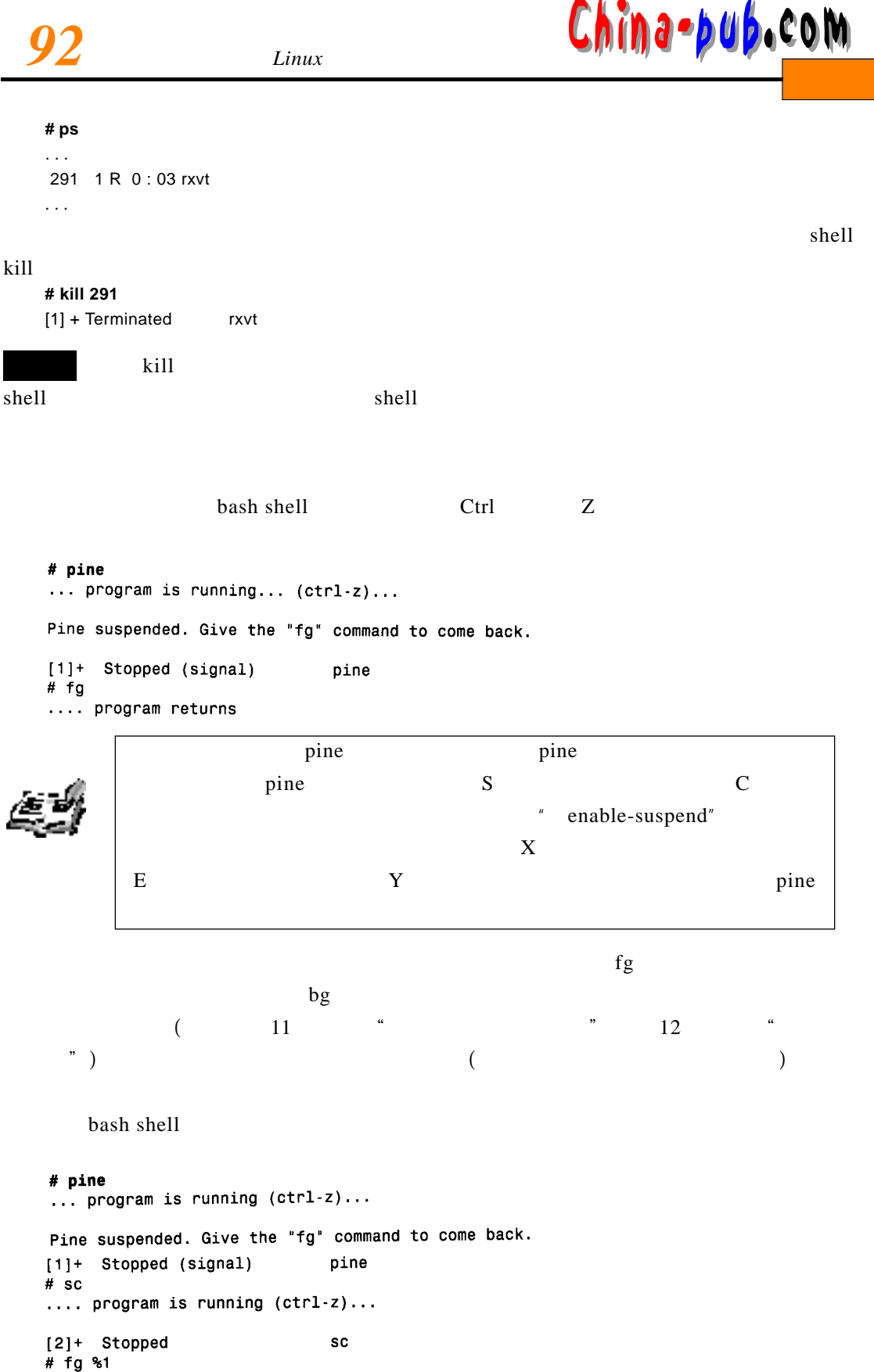

... pine program returns...

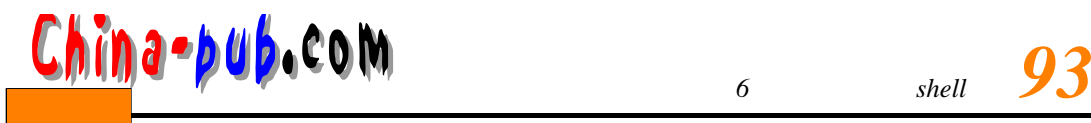

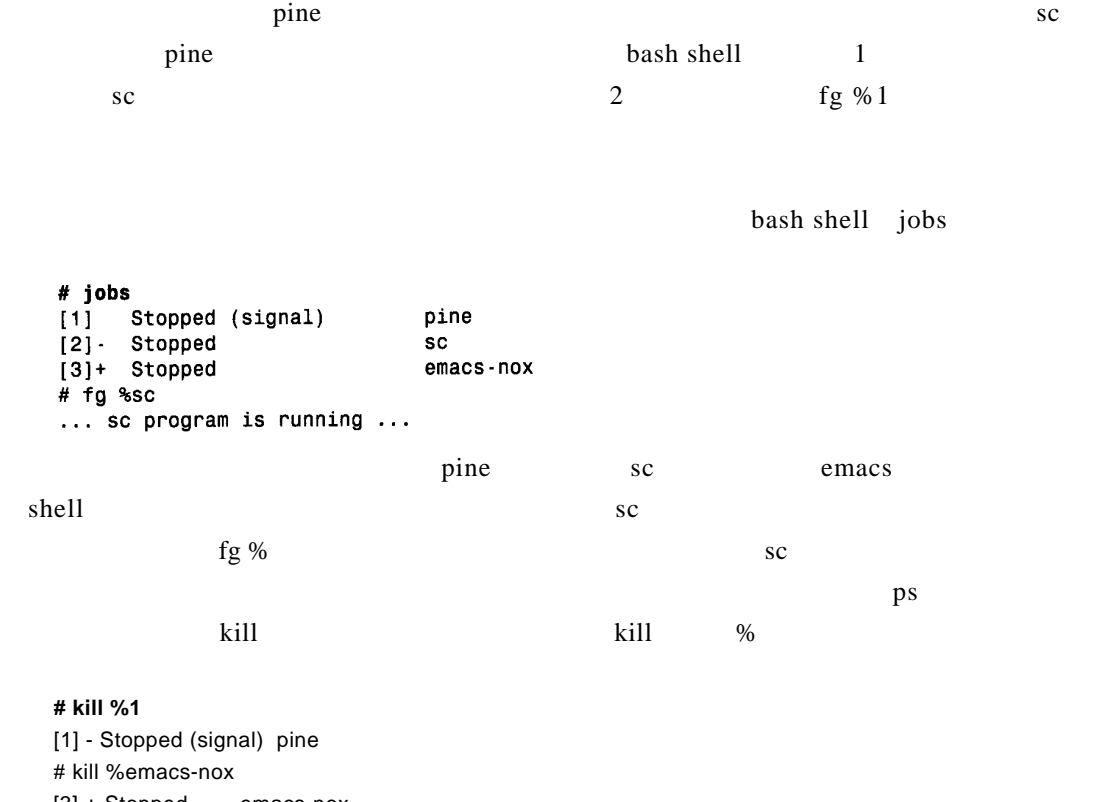

[3] + Stopped emacs-nox  $\text{kill}$ 

 ${\bf p} {\bf s}$ 

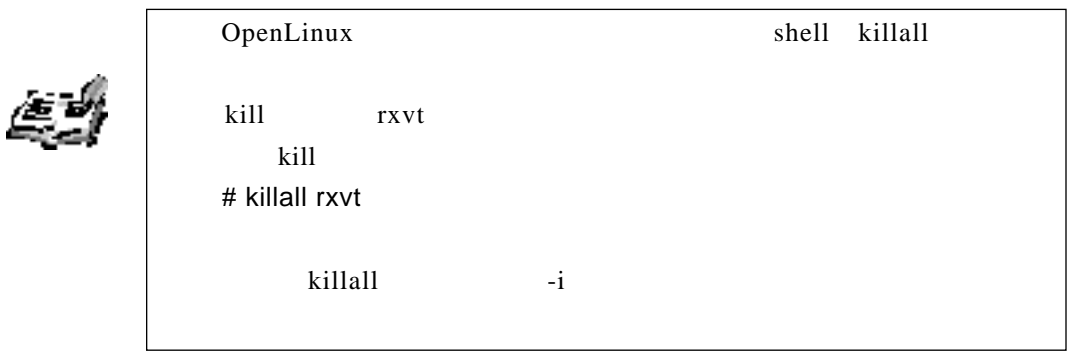

 $shell$ 

OpenLinux CD-ROM

 $shell$ he l l

 $6.3.3$ 

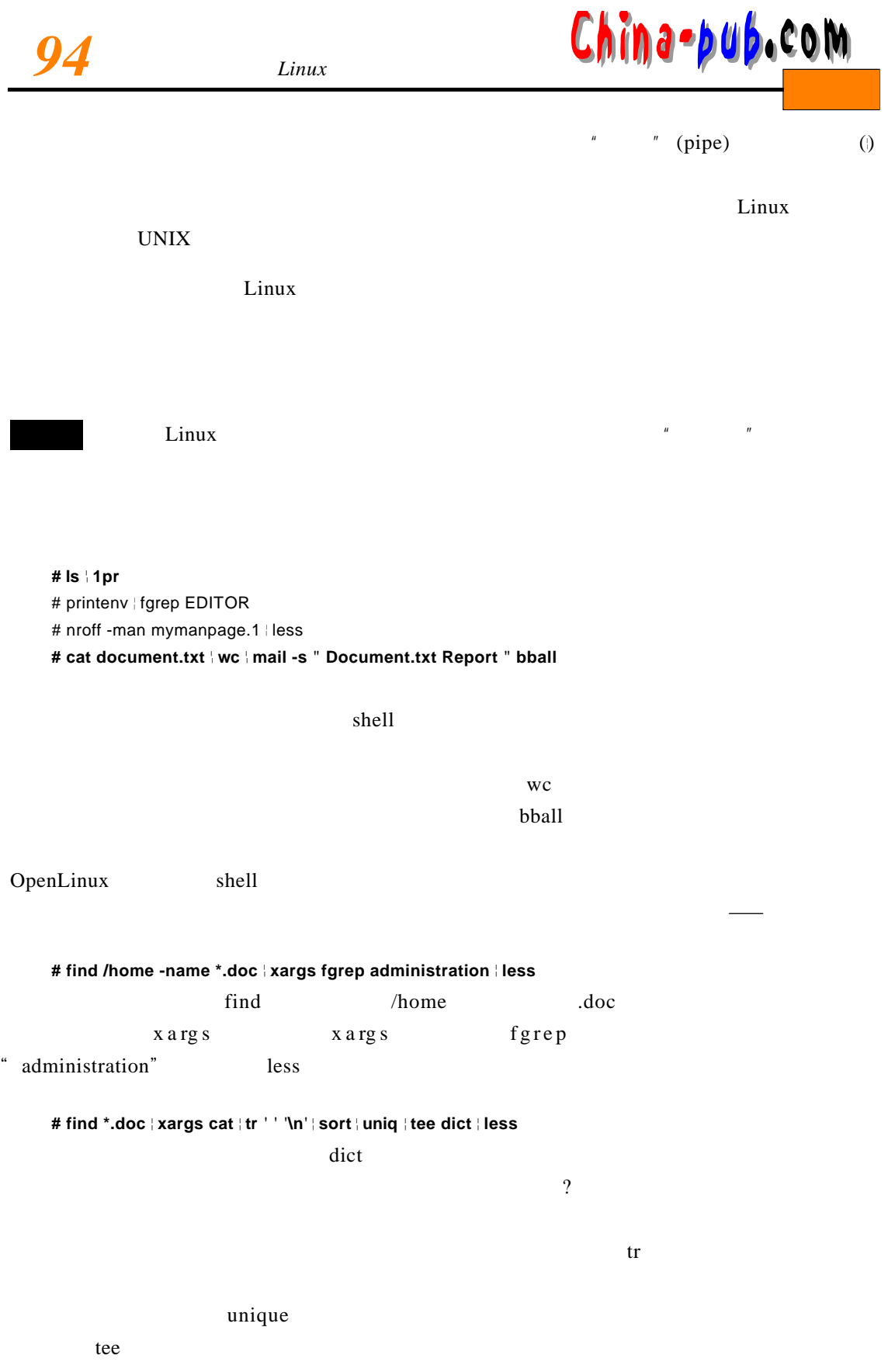

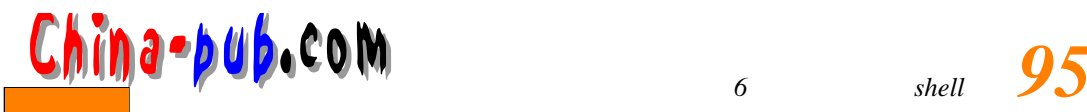

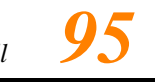

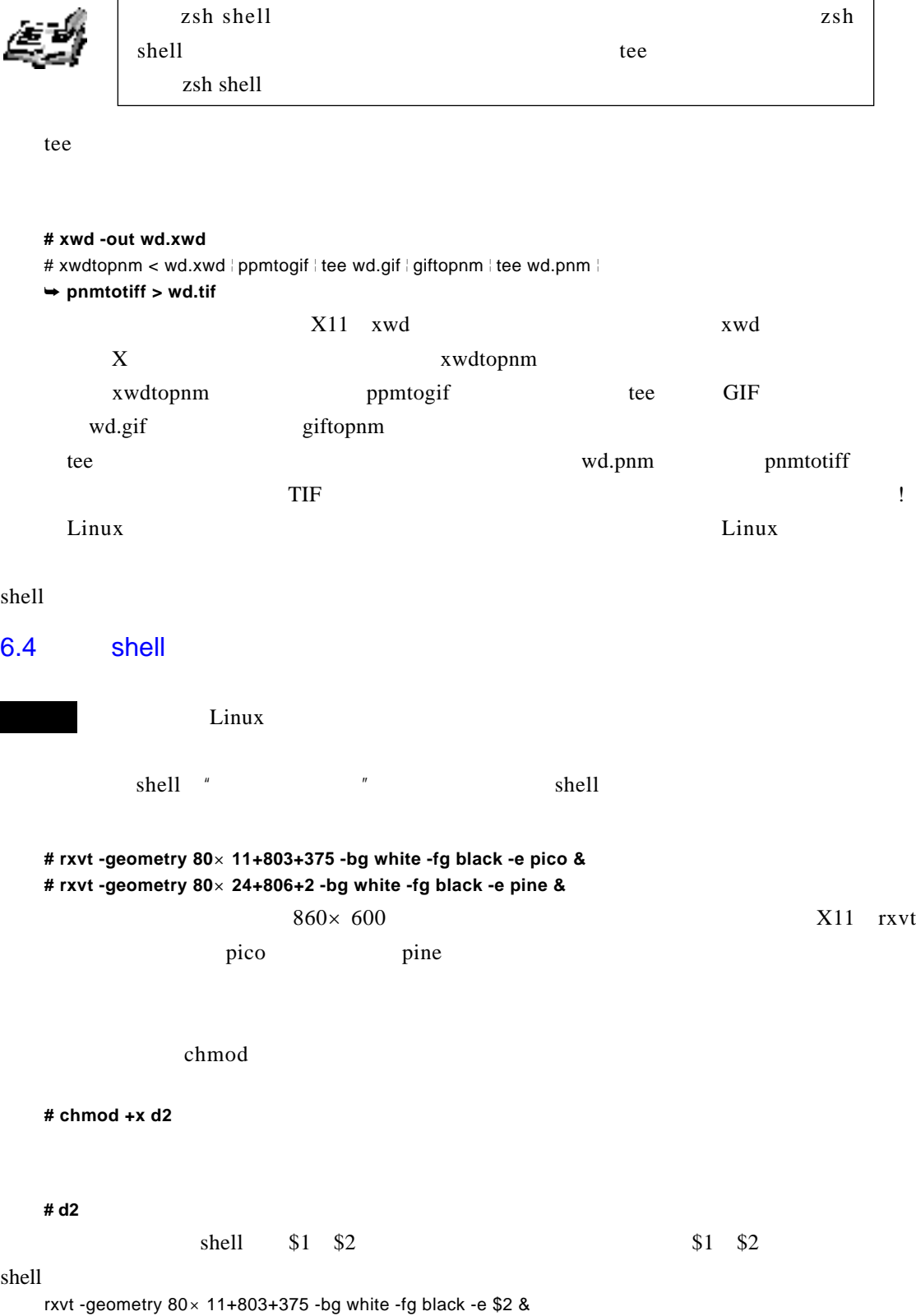

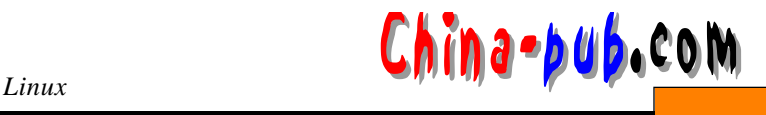

rxvt -geometry  $80 \times 24+806+2$  -bg white -fg black -e \$1 &

#### **# d2 pine pico**

 $\text{shell}$  and  $\text{shell}$  and  $\text{shell}$  , and  $\text{shell}$  , and  $\text{shell}$  , and  $\text{shell}$  , and  $\text{shell}$  , and  $\text{ln}$  , and  $\text{ln}$  , and  $\text{ln}$  , and  $\text{ln}$  , and  $\text{ln}$  , and  $\text{ln}$  , and  $\text{ln}$  , and  $\text{ln}$  , and  $\text{ln}$  , and

请注意变量的顺序并不重要。现在当执行命令的时候,可以在命令行给出程序名,如下所示:

 $\mathcal{A}$ 

 $6-1$  m v

shell

 $6-1$  mw shell #!/bin/bash # rmv - a safe delete program # uses a trash directory under your home directory # when run, always create a directory called .trash mkdir \$HOME/.trash 2>/dev/null cmdlnoots=false delete=false emptv=false list=false # get any command-line options while getopts "dehl" cmdlnopts; do case "\$cmdlnopts" in d ) /bin/echo "deleting: \c" \$2 \$3 \$4 \$5 ; delete=true ;; e ) /bin/echo "emptying the trash..." ; empty=true ;; h ) /bin/echo "safe file delete v1.0" /bin/echo "rmv -d[elete] -e[mpty] -h[elp] -l[ist] file1-4" ;; 1) /bin/echo "your .trash directory contains:" ; list=true ;; esac done # d - delete any files found on the command line if  $\lceil$  \$delete = true  $\rceil$ then mv \$2 \$3 \$4 \$5 \$HOME/.trash /bin/echo " rmv finished."  $f_1$ # e - empty the trash?  $if [$  \$empty = true ] then /bin/echo "empty the trash? \c" read answer case "\$answer" in y) rm -fr \$HOME/.trash/\* ;; n) /bin/echo "trashcan delete aborted." ;; esac fi # 1 - show any files in the .trash directory if  $[$  \$list = true  $]$ then 1s -1 \$HOME/.trash fi

thash shell as a control bash shell  $\mathcal{L}$ 

 $chmod$ 

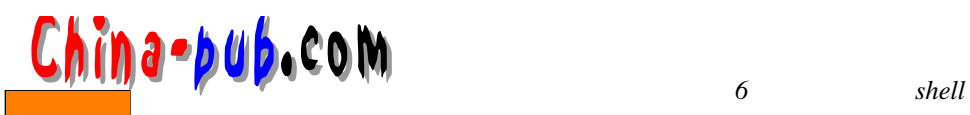

 $shell$ 

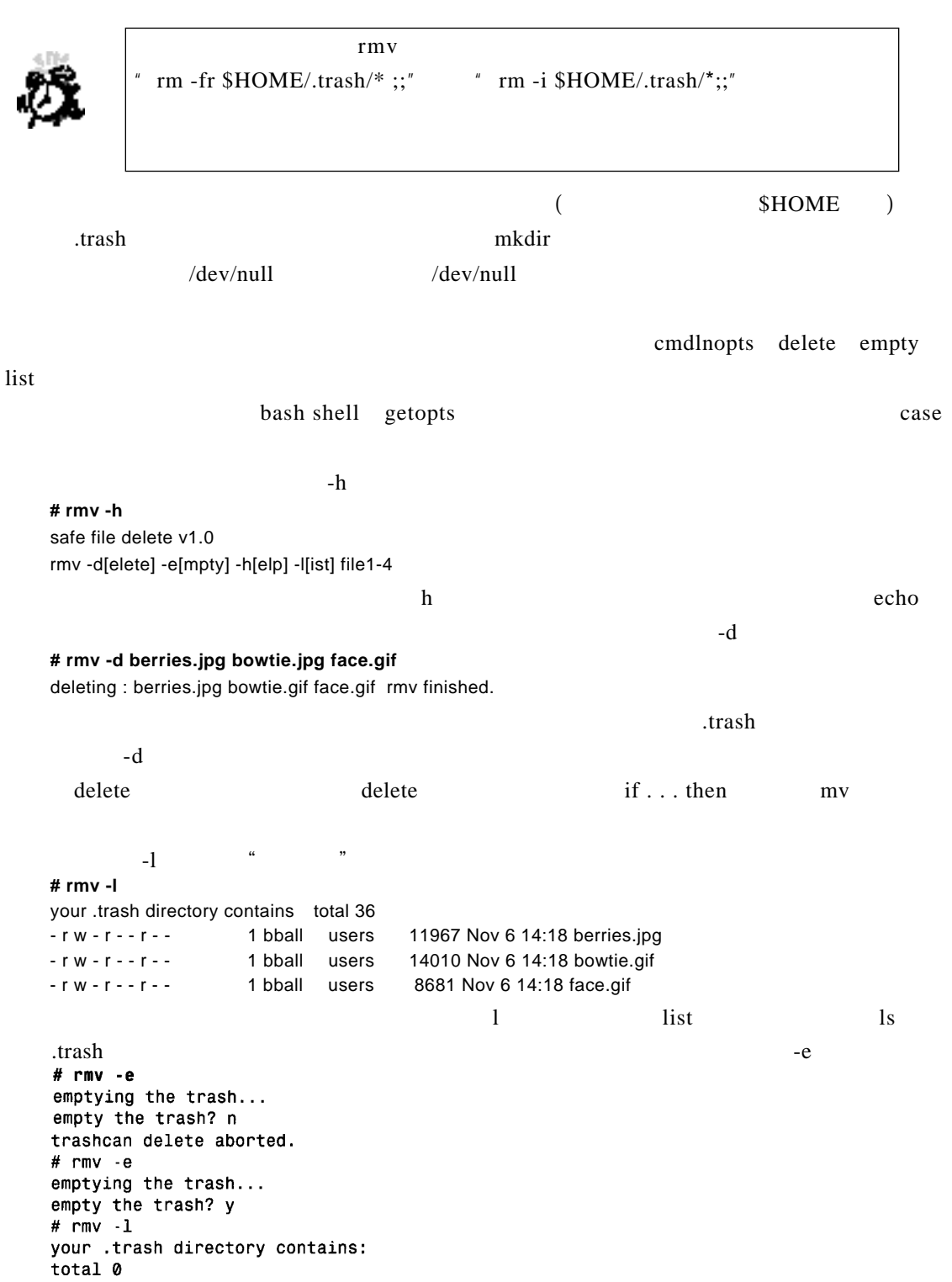

 $\frac{a}{\sqrt{a}}$ 

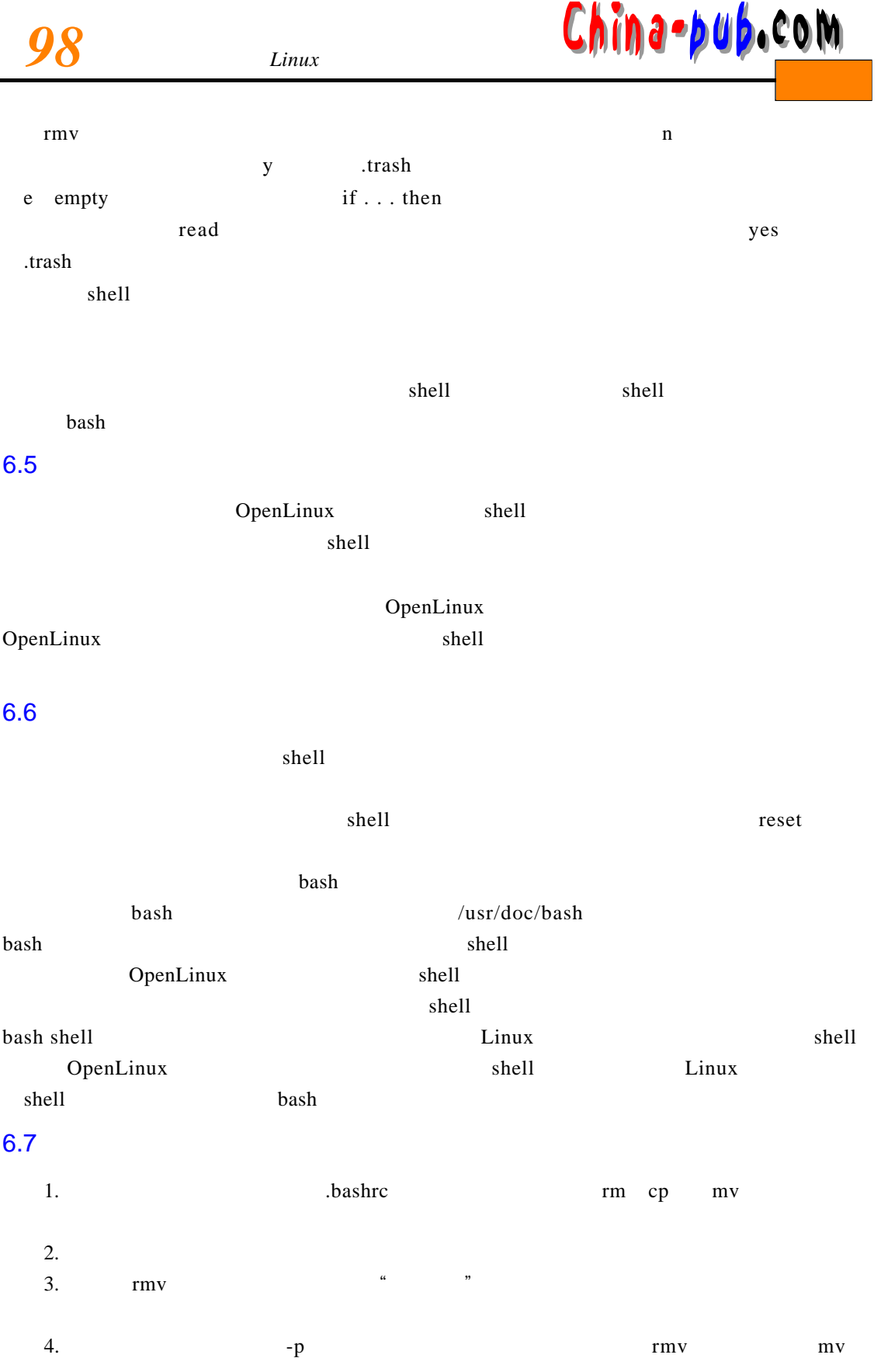